# **МИНИСТЕРСТВО ПРОСВЕЩЕНИЯ РОССИЙСКОЙ ФЕДЕРАЦИИ**

Министерство образования и науки Забайкальского края

**Частное общеобразовательное учреждение «РЖД лицей № 16»**

РАССМОТРЕНО на заседании методического объединения

от «28» августа 2023г.

СОГЛАСОВАНО Зам. директора по УВР

Е.Н. Яковлева от «30\_» августа 2023г.

УТВЕРЖДЕНО Директор РЖД лицея № 16 \_\_\_\_\_\_\_\_\_\_\_М.В. Борисова от «30\_» августа 2023г.

РЖД ЛИЦЕЙ № 16

Подписано цифровой подписью: РЖД ЛИЦЕЙ № 16

# **РАБОЧАЯ ПРОГРАММА**

**по внеурочной деятельности «3д моделирование»**  для обучающихся 8 класса

> Составитель: Баранникова А. А. педагог дополнительного образования

**Адриановка 2023**

#### **Содержание.**

1. Планируемые результаты изучения учебного предмета, курса.

2. Содержание учебного предмета, курса.

3. Тематическое планирование с указанием количества часов, отводимых на освоение каждой темы.

4. Календарно-тематическое планирование.

Пояснительная записка

#### **1.Планируемые результаты изучения курса.**

Ориентационный курс внеурочной деятельности «3д моделирование» предназначен для обучающихся 8-х классов.

Целью обучения является приобщение обучающихся к инженерной графике – совокупности достижений человечества в области освоения графических способов передачи информации средствами информационных технологий.

Цель обучения 3д моделированию конкретизируется в основных задачах:

- продолжить изучение графического языка общения, передачи и хранения информации о предметном мире с помощью различных методов, способов отображения ее на плоскости и правил считывания;

- обеспечить освоение правил и приемов выполнения и чтения чертежей и трѐхмерных моделей в современных системах автоматизированного проектирования (САПР);

- развивать логическое и пространственное мышление, статические, динамическиеи пространственные представления;

- развивать творческое мышление и продолжить формирование элементарных умений преобразовывать форму предметов, изменять их положение и ориентацию в пространстве;

- воспитывать ответственное и избирательное отношение к информации с учетом правовых и этических аспектов ее распространения;

- воспитывать стремление к продолжению образования и созидательной деятельности с применением средств ИКТ.

#### **Планируемые результаты реализации программы:**

1. Результаты первого уровня: приобретение обучающимися знаний об основах графической культуры как части их общей духовной культуры, как особого способа познания жизни и средства организации общения; об основных правилах выполнения, обозначения видов, сечений и разрезов; об условных обозначениях материалов на чертежах, условных изображениях и обозначениях резьбы на чертежах; об особенности выполнения чертежей общего вида и сборочных; о месте и роли черчения в процессе проектирования и создания изделий.

2. Результаты второго уровня: развитие умений правильно выбирать - главное изображение, оптимальное количество изображений; выполнять необходимые виды, сечения и разрезы деталей; выполнять чертежи простейших стандартных деталей с резьбой и их соединений.

3. Результаты третьего уровня: обучающийся может приобрести опыт работы различными материалами, в специфических формах графической деятельности; опыт самообслуживания,

самоорганизации и организации совместной деятельности с другими детьми; о способах самостоятельного поиска, нахождения и обработки информации.

#### **2.Содержание курса внеурочной деятельности «3д моделирование».**

Раздел 1. Теоретические основы инженерной компьютерной графики Введение. Инженерная компьютерная графика. Преимущества инженерной компьютерной графики перед традиционными средствами конструирования Правила техники безопасности при работе на компьютере. Базовые понятия инженерной компьютерной графики: графические примитивы, проекционный чертѐж, двумерное и трѐхмерное моделирование. Назначение графического редактора КОМПАС-3D Запуск программы. Изменение размера изображения. Выбор формата чертежа и основной надписи.

Раздел 2. Принципы выполнения проекционного чертежа детали в КОМПАС-3D Инструменты, средства и приёмы точных геометрических построений в КОМПАС- 3D: использование строки параметров для задания размеров объектов, инструментов. Построение геометрических примитивов. Разные способы построения отрезков, окружностей и прямоугольников. Команды ввода многоугольника и прямоугольника. Изучение системы координат. Выполнение работы «Линии чертежа». Привязки.

Раздел 3. Редактирование чертежа Конструирование объектов. Редактирование чертежа. Отмена и повтор действий. Выделение объектов. Удаление объектов. Усечение объектов. Выполнение упражнений по теме: Редактирование объектов.

Раздел 4. Сервисные технологии системы КОМПАС Копирование объектов при помощи мыши. Команды «сдвиг», «поворот», «Масштабирование», «Симметрия», «Копия». Выполнение упражнений с применением команд.

Раздел 5. Построение геометрических объектов по сетке Инструмент «Сетка». Алгоритм построения прямоугольника по сетке. Выполнение упражнений по теме «Построение геометрических объектов по сетке». Выполнить чертеж детали в трех проекциях, при помощи сетки.

Раздел 6. Построение сопряжений Фаски, скругления и штриховка. Основные понятия сопряжений в чертежах деталей. Построение сопряжений в чертежах деталей в программе КОМПАС. Построение детали подвески по заданным размерам с использованием сопряжений. Построение детали державки по заданным размерам с использованием сопряжений. Построение детали «крюка». Построение детали «подвески». Итоговая индивидуальная практическая работа Вводный инструктаж. Выполнение учащимися индивидуальных графических работ.

Учебный план дополнительной общеобразовательной общеразвивающей программы «3Д

моделирования»

| $N_2 \pi/\pi$ | Тема                                        | Формы организации, часы |             |            |
|---------------|---------------------------------------------|-------------------------|-------------|------------|
|               |                                             | Ауд. зан.               |             | Всего час. |
|               |                                             | Лекц. зан.              | Практ. зан. |            |
|               | Введение в компьютерную графику.            |                         |             |            |
|               | Знакомство с интерфейсом системы Компас-Зд. |                         |             |            |
|               | Работа с примитивами.                       |                         |             |            |

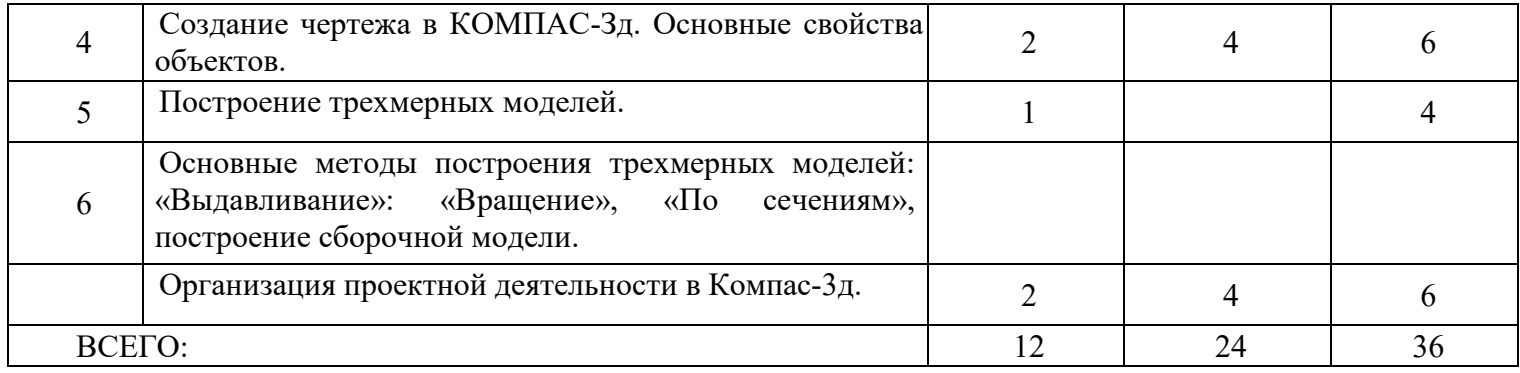

Содержание дополнительной общеобразовательной общеразвивающей программы

# «3Д моделирования»

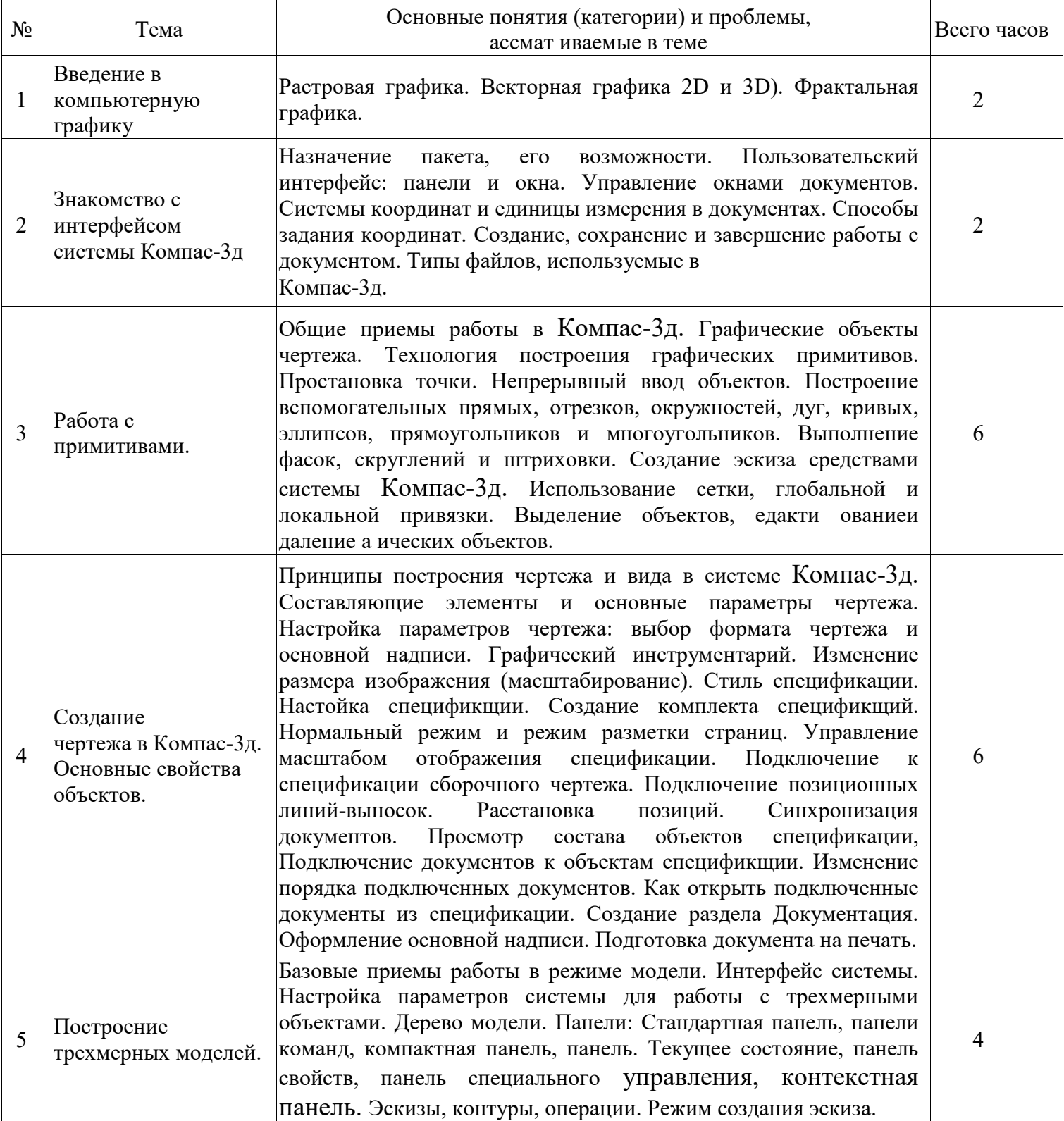

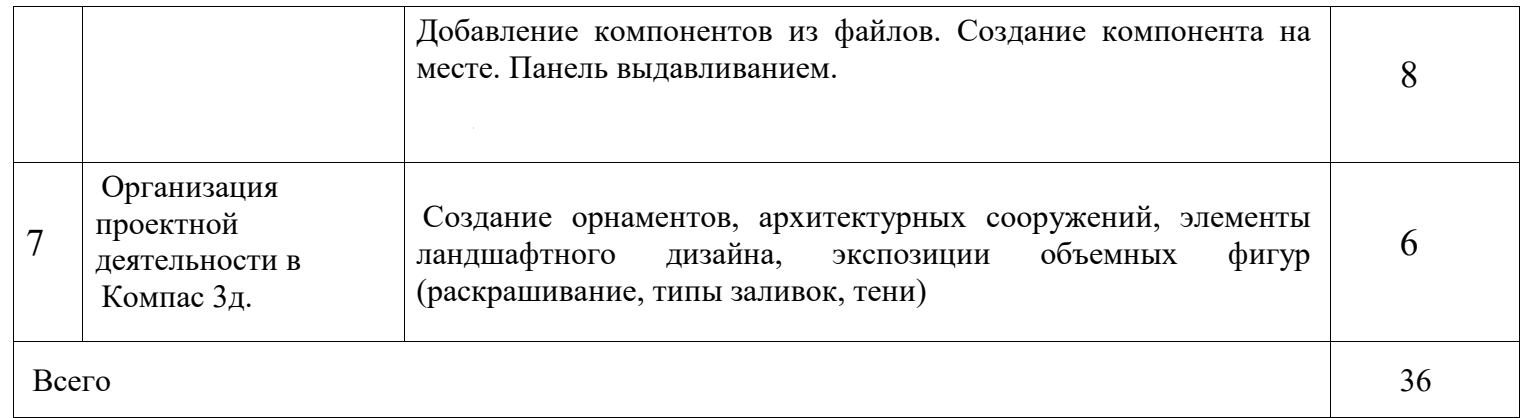

## СПИСОК ЛИТЕРАТУРЫ

## Список основной литературы

1. Уханева В.А. Черчение и моделирование на компьютере. КОМПАС 3Д LT - СПб, 2014.

### Список дополнительной литературы

1. Большаков В.П. КОМПАС 3Д для студентов и школьников. Черчение, информатика, геометрия. — СПб.: БХВ-Петербург, 2010.

2. Большаков В.П. Создание трехмерных моделей и конструкторской документации в системе КОМПАС 3Д. Практикум. — СПб.: БХВ-Петербург, 2010.

3. Ганин Н.Б. Автоматизированное проектирование в системе КОМПАС 3Д V12.- ДМК пресс, 2010.

4. Герасимов А.А. Самоучитель КОМПАС 3Д У9. Трехмерное проектирование. — СПб: БХВ-Петербург, 2008. — 400 с.